# ODROID-C4 Einplatinen-Computer **Best.Nr. 811 148**

Auf unserer Website www.pollin.de steht für Sie immer die aktuellste Version der Anleitung zum Download zur Verfügung.

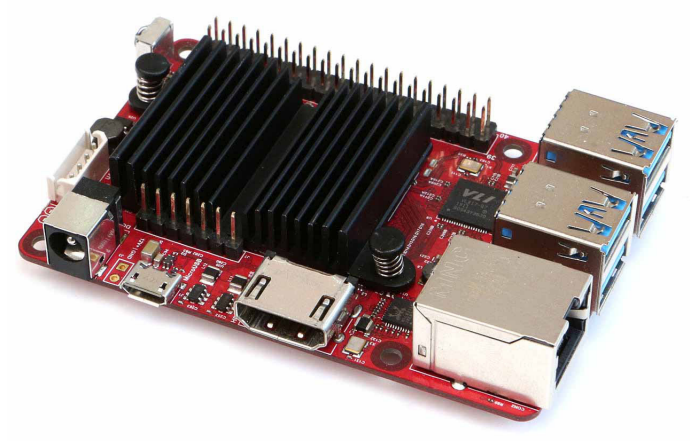

## Betriebsanleitung

#### **Sicherheitshinweise**

• Diese Bedienungsanleitung ist Bestandteil des Produktes. Sie enthält wichtige Hinweise zur Inbetriebnahme und Bedienung! Achten Sie hierauf, auch wenn Sie das Produkt an Dritte weitergeben! Bewahren Sie deshalb diese Bedienungsanleitung zum Nachlesen auf!

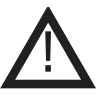

- Benutzen Sie den ODROID-C4 nicht weiter, wenn er beschädigt ist.
- Es wird empfohlen ein 12 V- Netzteil (Hohlbuchse 5,5/2,1 mm, + innen) mit mind. 2 A zu verwenden. Alternativ kann der Odroid mit einem Netzteil 5,5...13 V- betrieben werden. Achten Sie auf die max. Spannung von 13 V-! Benutzen Sie auf keinen Fall ein 15 V/4A Netzeil des ODROID-HC4 / ODROID-H2!
- Betreiben Sie die Platine nur auf einer nicht leitenden Oberfläche oder in einem Kunststoffgehäuse!
- Achten Sie darauf, dass sich keine metallischen Teile unter der Platine befinden! Es besteht Kurzschlussgefahr!
- In Schulen, Ausbildungseinrichtungen, Hobby- und Selbsthilfewerkstätten ist das Betreiben durch geschultes Personal verantwortlich zu überwachen.
- In gewerblichen Einrichtungen sind die Unfallverhütungsvorschriften des Verbandes der gewerblichen Berufsgenossenschaften für elektrische Anlagen und Betriebsmittel zu beachten.
- Das Produkt darf nicht fallen gelassen oder starkem mechanischem Druck ausgesetzt werden, da es durch die Auswirkungen beschädigt werden kann.
- Das Gerät muss vor Feuchtigkeit, Spritzwasser und Hitzeeinwirkung geschützt werden.
- Das Gerät darf nur in trockenen und geschützten Räumen verwendet werden.
- Betreiben Sie das Gerät nicht in einer Umgebung, in welcher brennbare Gase, Dämpfe oder Staub sind.
- Dieses Gerät ist nicht dafür bestimmt, durch Personen (einschließlich Kinder) mit eingeschränkten physischen, sensorischen oder geistigen Fähigkeiten oder mangels Erfahrung und/oder mangels Wissen benutzt zu werden, es sei denn, sie werden durch eine für ihre Sicherheit zuständige Person beaufsichtigt oder erhielten von ihr Anweisungen, wie das Gerät zu benutzen ist.
- Entfernen Sie keine Aufkleber vom Produkt. Diese können wichtige sicherheitsrelevante Hinweise enthalten.
- Das Produkt ist kein Spielzeug! Halten Sie das Gerät von Kindern fern.

#### Bestimmungsgemäße Verwendung

Der Einplatinen-Computer ODROID-C4 eignet sich für eine Vielzahl von Anwendungen, z.B. als Home-Server, Media-Center-PC, als Entwicklungsumgebung usw.

Die Betriebsspannung beträgt 12 V- über die Hohlbuchse 5,5/2,1 mm, + innen. Alternativ kann eine Spannungsversorgung mit 5,5...13 V- verwendet werden. Der Aufbau des Geräts entspricht der Schutzklasse III.

Eine andere Verwendung als angegeben ist nicht zulässig! Änderungen können zur Beschädigung dieses Produktes führen, darüber hinaus ist dies mit Gefahren, wie z.B. Kurzschluss, Brand, elektrischem Schlag etc. verbunden. Für alle Personen- und Sachschäden, die aus nicht bestimmungsgemäßer Verwendung entstehen, ist nicht der Hersteller, sondern der Betreiber verantwortlich. Bitte beachten Sie, dass Bedien- und/oder Anschlussfehler außerhalb unseres Einflussbereiches liegen. Verständlicherweise können wir für Schäden, die daraus entstehen, keinerlei Haftung übernehmen.

#### Übersicht

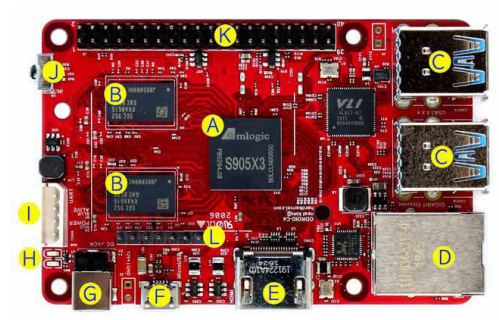

- A) CPU (Amlogic S905X3)
- $\bullet$  B) DDR4 RAM (4 GB)
- C) 4x USB 3.0 Anschlüsse
- **D)** 1x RJ45 Netzwerk Anschluss (10/100/1000 Mbps)
- E) 1x HDMI 2.0 Anschluss
- **F)** 1x Micro USB 2.0 Anschluss (OTG)
- **G)** DC Hohlbuchse  $(5,5/2,1, +$  innen)

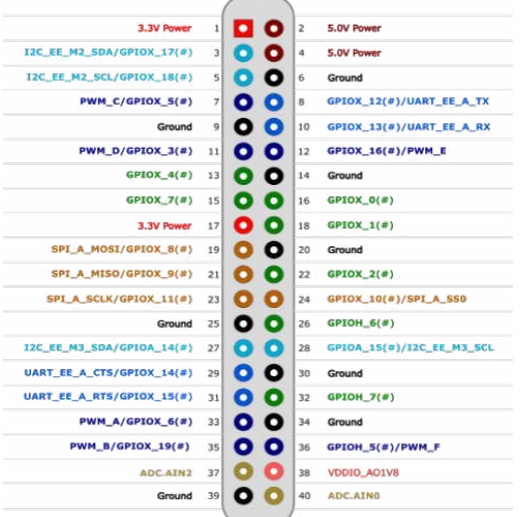

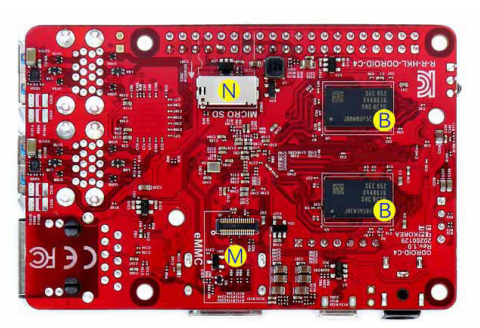

- **H)** 2x System-LED
- I) 1x UART Debugging Anschluss (4-polig)
- J) IR-Empfänger
- K) 40x GPIO Pins (Peripheral Expansion Header)
- L) 7x GPIO Pins (Audio Expansion Header)
- **M)** eMMC-Steckplatz
- N) MicroSD-Steckplatz

#### 40-pin Peripheral Expansion Header RM 2,54mm

- $2x$  DC 5 V
- $\bullet$  2x DC 3.3 V
- 1x DC 1.8 V
- 8x GND
- 1x SPI
- $1x IIART$
- $\bullet$  2x 12C
- 6x PWM
- 2x ADC input (12bit, 1.8 V Max)
	- 25x GPIO (Max)

#### 7-pin Expansion Audio Expansion RM 2,54mm

- $1x$  DC 5V
- 1x SPDIF out
- 1x I2S

### Blockdiagramm

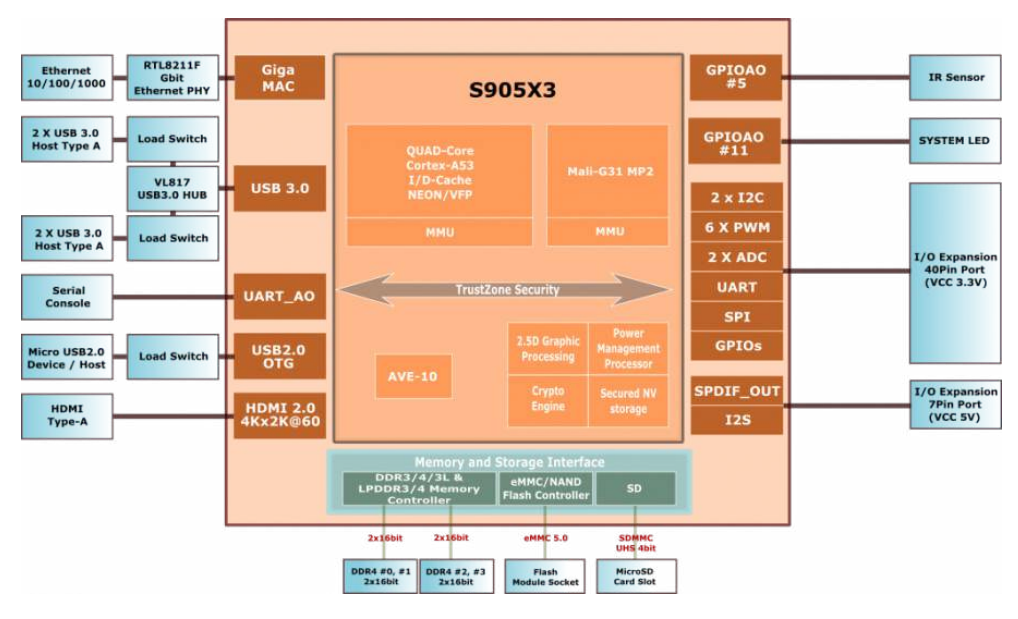

#### Inbetriebnahme

#### Image-File aufspielen

- Laden Sie sich das, von Ihnen gewünschte, Betriebssystem (z.B. Ubuntu) herunter. Sie finden die dazu benötigte Imagedatei im Download-Bereich der ODROID-Homepage **www.hardkernel.com**.
- Wählen Sie die Datei aus und entpacken Sie diese anschließend mit 7-Zip.
- Legen Sie eine leere SD-Karte bzw. eMMC-Karte mit Adapter (mind. 8 GB) in Ihren PC ein.
- Downloaden und installieren Sie, falls noch nicht vorhanden, ein geeignetes Programm um Bootlaufwerke zu erstellen (z.B. Win32 Disk Imager).
- Öffnen Sie das soeben installierte Programm und wählen Sie die Imagedatei des Betriebssystems aus.
- Erstellen Sie anschließend auf der eingelegten Karte ein Bootlaufwerk mit dem gewünschten Betriebssystem.

#### Inbetriebnahme

- Stecken Sie die microSD-Karte bzw. das eMMC-Modul mit dem vorher installierten Betriebssystem in den dafür vorgesehenen Anschluss (M/N).
- Schließen Sie ein HDMI-Kabel an die HDMI-Buchse (E) des ODROID-C4 an.
- Das andere Ende des Kabels stecken Sie in den HDMI-Eingang eines Anzeigegerätes (Fernseher, Display usw.).
- Stecken Sie eine USB-Tastatur und USB-Maus in die USB 3.0 Anschlüsse (C).
- Anschließend stecken Sie den Hohlstecker eines 12 V- Netzteils (Hohlbuchse 5,5/2,1 mm, + innen) in die Hohlbuchse (G).
- Stecken Sie das Netzteil danach in eine funktionstüchtige Steckdose.
- Der ODROID-C4 startet automatisch (Power- und Status-LED leuchten), wenn die Spannungsversorgung hergestellt ist.

Weitere Infos zum ODROID-C4 finden Sie auf der Odroid-Wiki https://wiki.odroid.com/odroid-c4/odroid-c4, im Supportforum http://forum.odroid.com und im ORDOID-Magazin http://magazine.odroid.com. Das Datenblatt (Schaltplan) steht unter www.pollin.de zum Download bereit.

#### Lieferumfang

ODROID-C4, Anleitung

#### Problembehandlung

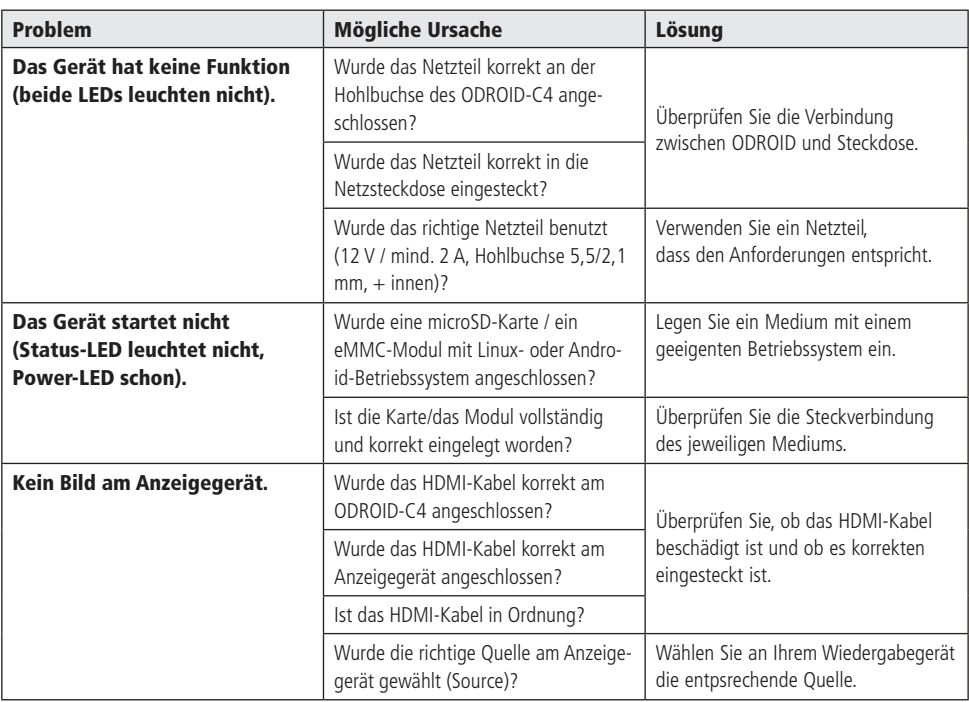

#### Technische Daten

- Betriebsspannung: 5,5...13 V-, empfohlen: 12 V/2A (Hohlbuchse: 5,5/2,1 mm, + innen)
- CPU: Amlogic S905X3 Quad-Core Cortex-A55 (2,0 GHz)
- Grafik: Mali-G31 MP2 GPU, 650 MHz
- Arbeitsspeicher: 4 GB DDR4 RAM
- Videoausgang-/auflösung: HDMI 2.0, max. 4K mit 60 FPS Videokodierung (HDR, CEC, EDID)
- Anschlüsse: 4x USB 3.0, 1x Micro-USB OTG, 1x Gigabit-LAN (10/100/1000 Mbps), 1x HDMI 2.0, 1x UART Debugging-Anschluss
- Speichererweiterung: MicroSD, eMMC
- Erweiterungsports: 40+7-Pin (GPIO, UART, I2C, I2S, ADC), IR-Empfänger
- Gewicht: 59 g inkl. Kühlkörper
- Maße (LxB): 85x56 mm

#### Symbolerklärung

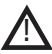

Das Symbol mit dem Ausrufezeichen im Dreieck weist auf wichtige Hinweise in dieser Bedienungsanleitung hin, die unbedingt zu beachten sind. Des Weiteren wenn Gefahr für Ihre Gesundheit besteht, z.B. durch elektrischen Schlag. !

#### Entsorgung

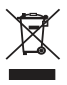

Elektro- und Elektronikgeräte, die unter das Gesetz "ElektroG" fallen, sind mit nebenstehender Kennzeichnung versehen und dürfen nicht mehr über Restmüll entsorgt, sondern können kostenlos bei den kommunalen Sammelstellen z.B. Wertstoffhöfen abgegeben werden.

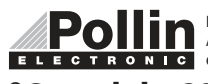

Diese Bedienungsanleitung ist eine Publikation von Pollin Electronic GmbH, Max-Pollin-Straße 1, 85104 Pförring. Alle Rechte einschließlich Übersetzung vorbehalten. Nachdruck, auch auszugsweise, verboten. Diese Bedienungsanleitung ELECTRONIC entspricht dem technischen Stand bei Drucklegung. Änderung in Technik und Ausstattung vorbehalten.

### ©Copyright 2021 by Pollin Electronic GmbH